Cara Menjalankan Program :

- 1. Instal firefox atau google chrome
- 2. Instal xampp
- Buka folder SourceCode
- 3. copy folder db\_epedia kemudian paste kedalam direktori C:\PhpMyadmin\MySQL\data

Setelah itu buka folder SourceCode lagi

4. copy folder epedia kemudian paste ke direktori C:\ PhpMyadmin \www

Jalankan php caranya :

- 6. Setelah semua langkah diatas selesai selanjutnya :
- 7. buka salah satu browser yang telah diinstal tadi ( firefox atau google chrome )
- 8. ketik dibrowser localhost/epedia kemudian enter :

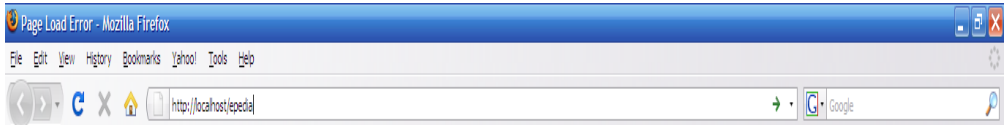